# **K-means Clustering**

# What is K-means clustering?

K-means clustering is a method for identifying groups of similar observations, i.e. cells or samples. K-means clustering aims to group observations into a pre-determined number of clusters (k) so that each observation belongs to the cluster with the nearest mean. An important aspect of K-means clustering is that it expects clusters to be of similar size (equal variance) and shape (distribution of variance is spherical). The [Compare Clusters task c](https://documentation.partek.com/display/FLOWDOC/Compare+Clusters)an also be used to help determine the optimal number of K-means clusters.

# Running K-means clustering

We recommend normalizing your data prior to running K-means clustering, but the task will run on any counts data node.

- Click the counts data node
- Click the **Exploratory analysis** section of the toolbox
- Click **K-means clustering**
- Configure the parameters
- Click **Finish** to run (Figure 1)

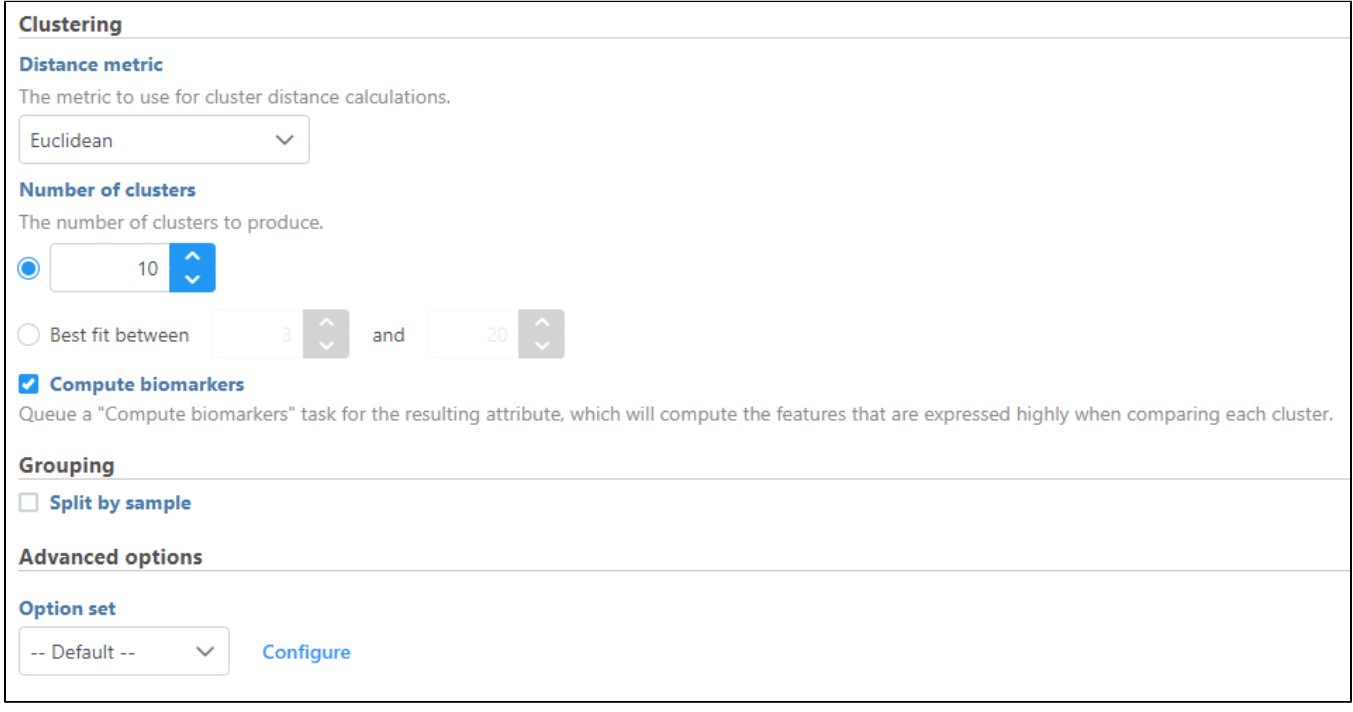

Figure 1. K-means clustering configuration dialog

K-means clustering produces a K-means Clusters result data node; double-click to open the task report which lists the cluster statistics (Figure 2). If Compu te biomarkers was enabled, top markers will be available by double-clicking the Biomarkers result data node. If clustering was run with Split by sample ena bled on a single cell counts data node, the cluster results table displays the number of clusters found for each sample and clicking the sample name opens the sample-level report.

| <b>Cluster statistics</b>   |    |                            |          |
|-----------------------------|----|----------------------------|----------|
| Total number of clusters 10 |    |                            |          |
| Cluster ↑ F                 |    | Size $\uparrow \downarrow$ | Size % 1 |
|                             | 1  | 10528                      | 18.22%   |
|                             | 2  | 10190                      | 17.64%   |
|                             | 3  | 8525                       | 14.76%   |
|                             | 4  | 8162                       | 14.13%   |
|                             | 5  | 7065                       | 12.23%   |
|                             | 6  | 4240                       | 7.34%    |
|                             | 7  | 3658                       | 6.33%    |
|                             | 8  | 2798                       | 4.84%    |
|                             | 9  | 2416                       | 4.18%    |
|                             | 10 | 188                        | 0.33%    |
| <b>Task details</b>         |    |                            |          |

Figure 2. K-means clustering task report

## **Cluster statistics**

The total number of clusters is listed along with the number and percentage of cells in each cluster.

The *K-means Clustering* result data node includes the input values for each gene and adds cluster assignment as a new attribute, *K-means*, for each observation. If the K-means clusters data node is visualized by Scatter plot, PCA, t-SNE, or UMAP, the plot can be colored by the K-means attribute (Figure 3).

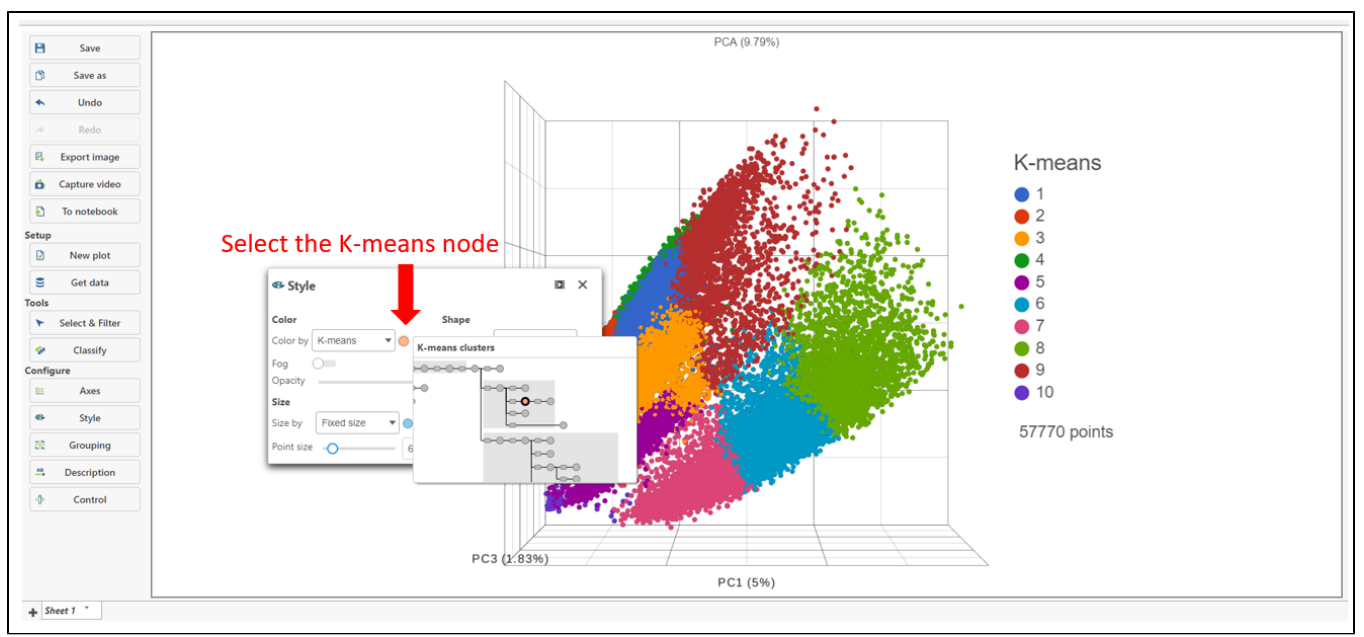

Figure 3. Visualizing K-means cluster results

# Basic K-means clustering parameters

### **Distance metric**

Choose which distance metric to use for cluster distance calculations. Options include Euclidean, Absolute Value, Euclidean Squared, Kendall Correlation, Max Value, Min Value, Pearson Correlation, Rank Correlation, Average Euclidean, Shape, Cosine, Canberra, Bray Curtis, Tanimoto, Pearson Correlation Absolute, Rank Correlation Absolute, and Kendall Correlation Absolute. The default is Euclidean.

### **Number of clusters**

Choose between specifying a set number of clusters or a range to test for the best fit number of clusters. The best fit is determined by the number of clusters with the lowest Davies–Bouldin index. The default is set to 10 for a fixed number of clusters. The initial values for the range option are 3 to 20 clusters.

### **Compute biomarkers**

Choose whether to run the ANOVA test comparing each cluster to all other observations to identify features that have higher values in that cluster. Default is Enabled.

### **Split cells by sample**

This option is present in single cell data. If enabled, K-means clustering will be run separately for each sample. If disabled, K-means clustering will be run on all cells from the input data. Default is set by the Split single cell by sample option in the user preference page.

# Advanced K-means clustering parameters

### **Random cluster initialization**

If enabled, the initial cluster centroids will be selected randomly from among the data points. If disabled, the initial cluster centroids will be selected to optimize distance between clusters. Default is *Disabled*.

### **Random seed**

This sets the random seed used if Random cluster initialization is enabled. Use the same random seed to reproduce results.

### **Batch centroid computations**

If enabled, all cluster centroids will be recomputed at the end of each iteration. If disabled, each cluster centroid will be recomputed as the members of the cluster change. Default is Enabled.

### **Max iterations**

The maximum number of iterations to perform before setting on a set of clusters. Default is 1000.

Copyright © 2018 by Partek Incorporated. All Rights Reserved. Reproduction of this material without express written consent from Partek Incorporated is strictly prohibited.

# Additional Assistance

If you need additional assistance, please visit [our support page](http://www.partek.com/support) to submit a help ticket or find phone numbers for regional support.

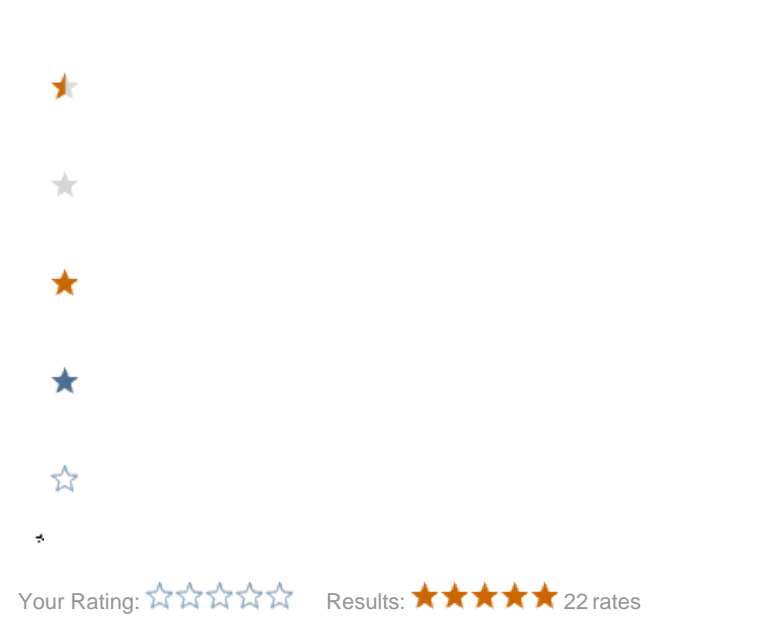